### Álgebra Lineal

Tema 6. Álgebra y edición de fotos

Grado en Ingeniería Informática

Doble Grado en Ingeniería Informática y Administración de Empresas

AUTORES: J. SALAS, A. TORRENTE Y E.J.S. VILLASEÑOR

Universidad Carlos III de Madrid uc3m

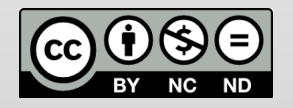

# **Índice general**

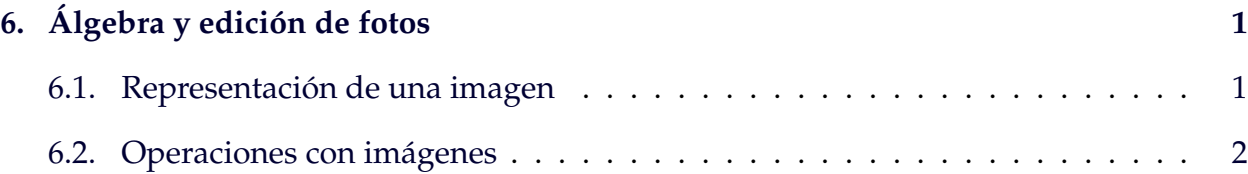

## <span id="page-2-0"></span>**Tema 6**

# **Álgebra y edición de fotos**

Una labor cotidiana consiste en editar y mejorar las fotos que tomamos con una cámara o con el móvil. Lo que no está tan claro es que, debajo de todo este proceso, hay mucha álgebra lineal en juego. En este capítulo vamos a ver cómo manipular una imagen en blanco y negro usando elementos de álgebra lineal.

### <span id="page-2-1"></span>**6.1. Representación de una imagen**

En este tema vamos a usar como ejemplo un fichero que contiene una imagen en formato jpg y un sólo canal de imagen (escala de grises). La imagen (mostrada en la figura [6.1\)](#page-3-1) representa una bacteria *Helicobacter Pylori*.

Esta imagen se codifica como una matriz A de dimensión  $340 \times 340$  en la que a cada elemento  $a_{ij}$  le corresponde un píxel localizado en el punto  $(i, j)$ ; el valor de dicha entrada es un entero que refleja el nivel de "gris" que tiene dicho píxel; dicho valor varía entre 0, el negro puro o ausencia de "luz", y el 255, el blanco puro o totalidad de "luz". El píxel  $a_{11}$  corresponde a la esquina superior izquierda de la figura y el píxel  $a_{340,340}$ , a la esquina inferior derecha.

<span id="page-3-1"></span>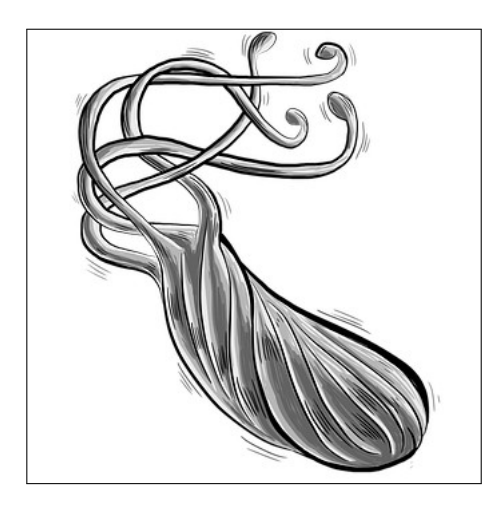

Figura 6.1: Imagen en escala de grises de una bacteria *Helicobacter Pylori*. La imagen se puede obtener de la colección de imágenes libres en internet *pixabay.com* en la dirección <https://pixabay.com/en/bacteria-bacterium-1453123/>. Esta imagen está sujeta a la licencia Pixabay y es libre para su uso comercial.

Éste es el caso más sencillo: si queremos usar colores (en el modo RGB), a cada píxel le correspondería un vector  $\mathbf{v}_{\mathfrak{ij}} = (\mathsf{r},\mathsf{g},\mathsf{b})^\mathsf{t}$  cuyas coordenadas son números enteros (entre 0 y 255) que indican la "cantidad" de rojo, verde y azul que hay en dicho píxel. Este caso es conceptualmente idéntico al que vamos a considerar en este tema; el añadir color simplemente hace que los cálculos sean algo más complicados técnicamente.

### <span id="page-3-0"></span>**6.2. Operaciones con imágenes**

Una primera operación es "trasponer" la imagen. Esto significa que la esquina superior derecha se convierte en la esquina inferior izquierda y viceversa. Es decir, si queremos trasponer una imagen sólo tenemos que trasponer la matriz A que la representa. Se obtiene así la bacteria traspuesta de la figura [6.2.](#page-4-0)

La segunda operación que vamos a considerar es cambiar el brillo de la figura. Para

<span id="page-4-0"></span>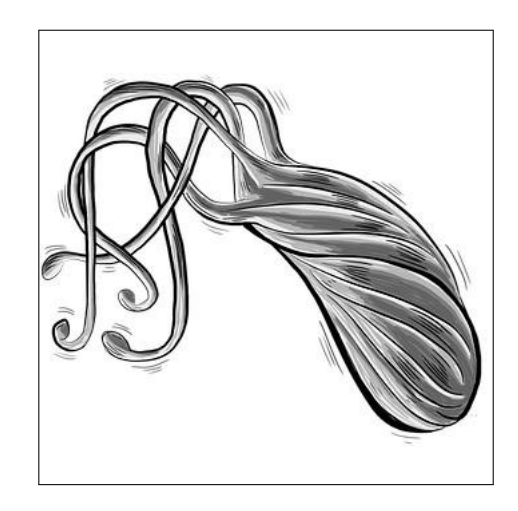

Figura 6.2: Imagen transpuesta de la imagen de la figura [6.1.](#page-3-1)

ello podemos añadir o restar una cantidad constante a cada píxel que compone la imagen. Sin embargo hay que tener cuidado al realizar esta operación: al suma o restar una cantidad fija a todos los elementos de la matriz A podemos obtener valores mayores que 255 ó menores que 0. Estos valores no son válidos, ya que para poder representar dicha imagen, el programa espera encontrar un entero entre 0 y 255. Si encuentra otro valor, entonces el resultado no es correcto. Luego, si redefinimos la operación  $a_{ij} \to a_{ij}' = a_{ij} + x$  ( $x \in \mathbb{Z}$ ) de la siguiente manera

$$
\alpha'_{ij} = \begin{cases} \n\alpha_{ij} + x & \text{si } 0 \leqslant \alpha_{ij} + x \leqslant 255, \\ \n255 & \text{si } \alpha_{ij} + x > 255, \\ \n0 & \text{si } \alpha_{ij} + x < 0, \n\end{cases}
$$

garantizamos que la nueva matriz  $A'$  va a estar bien definida para cualquier valor entero de x. De esta manera, si tomamos  $x = -40$ , obtenemos la imagen de la figura [6.3.](#page-5-0) Al restar 40, el blanco (= 255) desaparece de la figura, ya que se convierte en 215, mientras que el negro  $(= 0)$  sigue apareciendo.

La última operación que vamos a considerar es la de escoger una "parte" de la ima-

<span id="page-5-0"></span>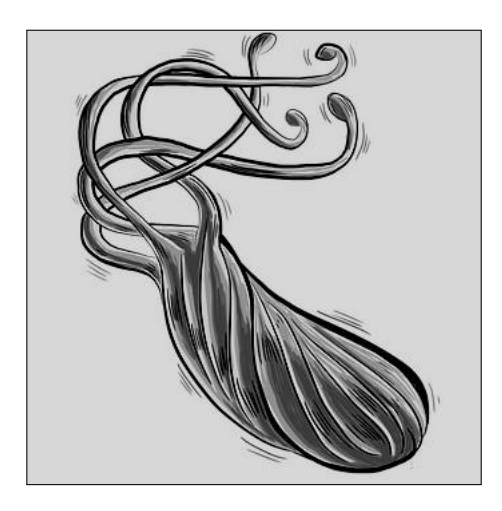

Figura 6.3: Imagen obtenida de la figura [6.1](#page-3-1) restando al valor de cada píxel el número 40 y haciendo que el valor mínimo en cada píxel sea 0, tal y como se explica en el texto.

gen. Por ejemplo, queremos seleccionar la región de la imagen cuyos píxeles estén en el rectángulo definido por

$$
R = \{ (i, j) \colon 200 \leqslant i, j \leqslant 300 \}.
$$

Esta operación consiste simplemente en extraer de la matriz A una submatriz B de manera que

$$
B_{ij} = A_{199+i,199+i} \text{ , } 1 \leqslant i,j \leqslant 101 \text{ .}
$$

<span id="page-5-1"></span>El resultado se muestra en la figura [6.4.](#page-5-1)

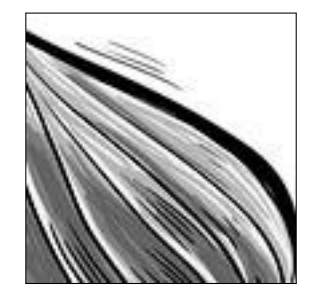

Figura 6.4: Imagen obtenida de la figura [6.1](#page-3-1) escogiendo los píxeles del rectángulo R =  $\{(i, j) : 200 \le i, j \le 300\}.$